## 天主教輔仁大學「博碩士論文系統」使用說明

- 1. 請連線[至輔大博碩士論文系統](http://etd.lib.fju.edu.tw/cgi-bin/gs32/gsweb.cgi/ccd=NTUW57/login?jstimes=1&loadingjs=1&o=dwebmge&cache=1529586869609)
- 2. 出現下方畫面後,點選「上傳論文」,使用圖書館帳號密碼登入 (帳號與學生 LDAP 帳號同為學號),並依照說明登入與操作。

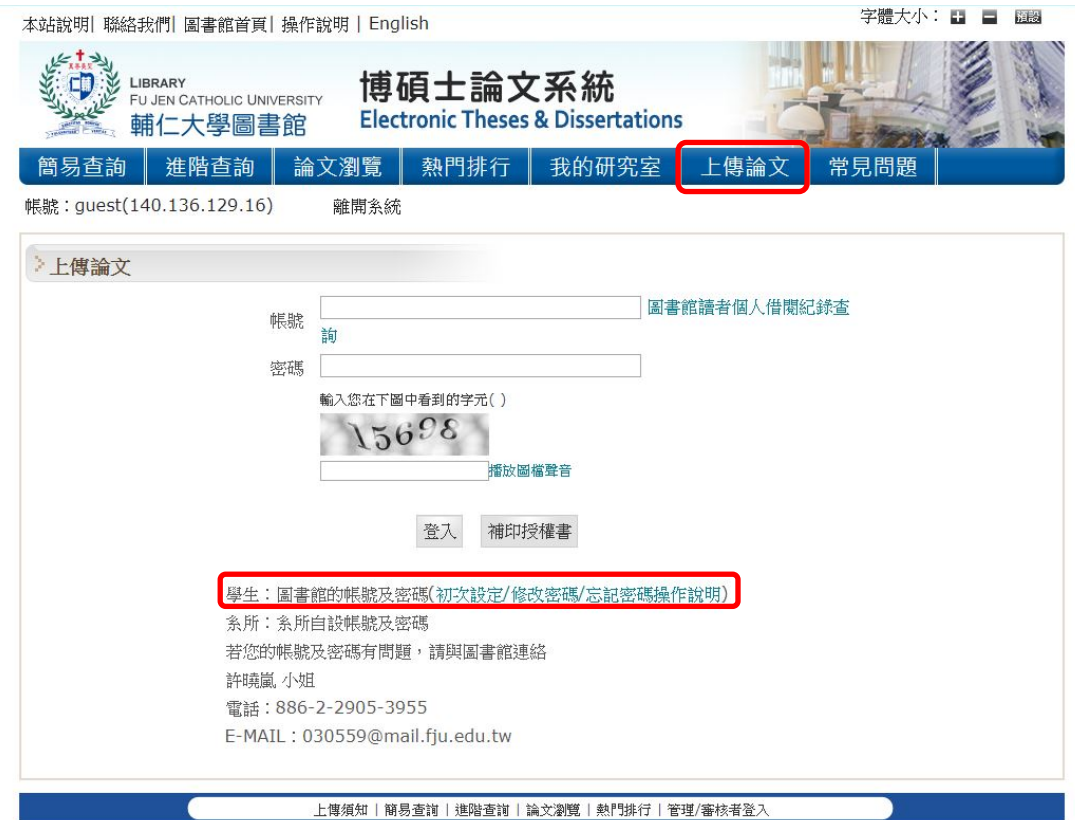

- 3. 帳號密碼:進入系統的帳號密碼與進圖書館系統的帳號密碼同, 如尚未使用過圖書館帳號密碼,請按(初次設定/修改密碼/忘記 密碼操作說明),依照圖書館說明進行設定。如有疑問,請洽圖 書館流通同仁(分機:3955,承辦員一許曉嵐小姐)。
- 4. 論文各項資訊及全文上傳完成後,即可線上申請查核。
- 5. 請下載「電子檔案上網授權書」,以便辦理授權管理事宜。